A comper's guide to

# facebook

How to find, enter and win Facebook competitions

by Di Coke (www.SuperLucky.me)

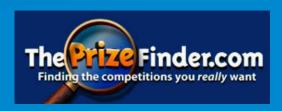

# **Contents**

| Joining Facebook               | 4  |
|--------------------------------|----|
| Your profile page              | 4  |
| Privacy settings               | 5  |
| Notifications                  | 5  |
| Friends                        | 6  |
| News feed                      | 9  |
| Facebook pages                 | 10 |
| Likes, reactions and comments  | 11 |
| Posting                        | 12 |
| Messages                       | 12 |
| Search                         | 13 |
| Groups                         | 13 |
| Shortcuts                      | 15 |
| Activity log                   | 15 |
| Facebook scams                 | 16 |
| Entering Facebook competitions | 18 |
| Terms & Conditions             | 22 |
| Find Facebook competitions     | 23 |
| Finding out if you've won      | 25 |
| Facebook comping tips          | 26 |

# Introduction

Facebook is a big part of our lives in the 21st century, with more than 2 billion registered users. It enables us to connect with family and friends, and other people, causes and brands we care about. We use it to organise events, remember birthdays, read the latest news, video chat with family, play games, enter competitions, buy and sell items and so much more. Many websites and mobile apps now use Facebook login as an easy way to register, without having to remember new passwords. In addition, Facebook also gives us thousands of prizewinning opportunities every single day.

If you enjoy comping as a hobby and have a computer or smartphone then you should definitely consider joining, as there are lots of prize promotions where entry is restricted to Facebook members. The issue that holds most compers back from registering on Facebook is the invasion of privacy, and the fear of sharing too much information. But in order to enter competitions you don't need to share *any* personal information or photos – you don't even need to have any friends, although it will be to your advantage if you do. In some ways, entering comps on Facebook is preferable to completing an online entry form - you're not handing over your phone number, or signing up to receive newsletters or junk mail in the post.

This guide will introduce you to Facebook, and help you navigate the signup process. It will help you find and enter competitions, join comping groups, customise notifications and find winning messages. You'll also learn a few tips on how to maximise your chances of winning prizes!

## Video guides

To accompany this PDF, it's recommended you also watch these two YouTube guides:

#### **Facebook Guide for Beginners:**

www.youtube.com/watch?v=hjbRBd-HbYY

How to find, enter and win competitions on Facebook:

www.youtube.com/watch?v=KwhKBMh\_Z4g

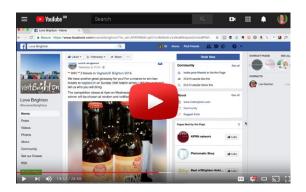

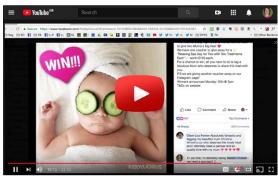

# **Joining Facebook**

For absolute beginners, you can sign up for a Facebook account at <a href="www.facebook.com">www.facebook.com</a>. You will need to give your real name, email address, gender, date of birth and a password - then click <a href="Create Account">Create Account</a>. Check your email inbox or mobile for a confirmation, then click the link or input the code to verify your account. People can search for you by email address, so if you want to use Facebook without friends being able to find you, set up a new email address that you use ONLY for Facebook or comping – get a new one at <a href="www.gmail.com">www.gmail.com</a>.

Registering with your real name is a good idea, although some compers prefer to incorporate a nickname, or add a middle name or initial to ensure their name is unique within the comping community. If a Facebook security check flags your name as possibly being fake, you may be asked to upload a copy of Photo ID to prove your identity.

You may see some compers set up a separate comping account, but this isn't a good idea. Maintaining multiple accounts is a violation of Facebook's Statement of Rights and Responsibilities and by setting up more than one, you risk all your accounts being disabled. It's better to use Facebook's privacy settings to keep your comping activity separate from your family and friendships.

# Your profile page

Your Facebook Profile page is where you can display photos and information about yourself - as little or as much as you like. To view your profile page, tap your photo at the top of the browser window - or the little person icon on the mobile app.

Adding photos and information to your profile is optional, but without the basics like a cover and profile photo, your account may look fake. To edit your profile, hover near the photos or text and the **Edit** option should appear - or look for a pencil icon. You can:

- add a profile photo (select from your computer/mobile device, or take a photo with a built-in camera) - add an optional 'frame' around this photo, for a charity, football team or cause.
- add a cover photo across the top of your profile
- · add family members
- add a nickname or maiden name (this helps your schoolfriends get in touch if you're now married with a different surname!) see example below, where I've added 'SuperluckyDi'
- add a location, education or work places, links to your social media profiles, or website.

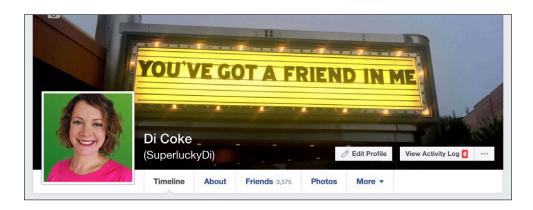

# **Privacy settings**

When you share information on your own profile page, you decide who sees it by adjusting the privacy settings (for example, to upload a photo so it can only be seen by your family members). By default, your posts are only visible to your Facebook **Friends** - but you can change this to **Public**, **Close Friends** or create other small groups/lists. A public post on Facebook can be seen by anyone worldwide. Most people will leave their default setting as **Friends** but change it to **Public** if they're sharing a competition.

To check your privacy settings - and see how your profile page is viewed by other people, click the question mark icon (Help Center) and choose **Privacy Check up**. Then click **Who can see my stuff** and **What do other people see on my timeline?** Click **View as** to choose what your friends and what the public can see on your profile.

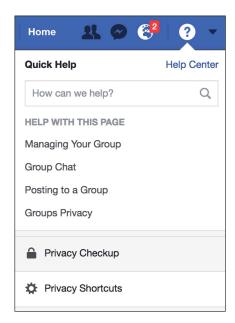

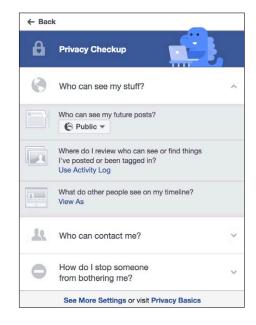

#### **Notifications**

You'll get a notification when there is activity involving you on Facebook (a message in your inbox, a friend request, your name has been tagged in a post, etc). By default you'll get a pop up window with a sound when you get a notification. You'll also receive emails about some notifications - both of these can be switched on or off in the **Settings** menu (access this by clicking the arrow at the top right of the screen, or the three lines on the mobile app).

You'll see a red number appear on the globe icon (Facebook website) or the bell (mobile app) to show you have a notification. Click on this to see a drop down list of notifications - those highlighted in blue are unread. You can choose to mark all your notifications as read.

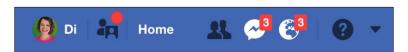

When you're logged in to Facebook, pop up notifications appear in real time when your friends interact with you (for example, when they post on your timeline or comment on something you posted) – these appear bottom left of your browser window. To see the content the story is referring to, just click on the pop up.

# **Friends**

It's fine to use Facebook without any friends at all, but it's much more fun if you add some! It's worth sending a friend request to fellow compers for several reasons:

- Some prize draws (usually those hosted on the Woobox platform) give you bonus entries for each of your friends that enters via your unique Facebook link
- Friends can look out for your wins and tag your name so you don't miss them
- You'll see the comps your friends enter and share on your News Feed
- Promoters may ask you to tag a friend in order to enter a competition (even though this is against Facebook rules!)

You may already have friends who use Facebook – if so, use the **Search** box at the top of the page to find them, either by name or by email address. Click their name to go to their profile page and click **+Add Friend**. They will have to accept your request for you to become friends.

To check and confirm your friend requests, go to <a href="www.facebook.com/friends/requests/">www.facebook.com/friends/requests/</a> or click the people icon at the top left of your browser window (you will have a red number there when you have new requests pending).

If you **Confirm** a friend's request they are automatically added to your Friends list – click **Friends** for a drop down menu where you can assign them to another list such as Family, or Compers (see the **Friend Lists** section for more on this).

In addition to normal requests, you may also have 'suggestions' – you can choose to add these friends or ignore them.

If you're a member of an online comping forum or group, there is likely to be a thread where you can find links to fellow compers' Facebook profiles and add them as friends. To find the link to your Facebook profile, click on your photo at the top of the browser window and then copy the website address from your browser's top bar - it will look something like <a href="https://www.facebook.com/di.coke">https://www.facebook.com/di.coke</a> and you can share this link so people can go directly to your profile, without having to search for your name.

If you do send a friend request to a comper that you don't know very well, it's a nice idea to send them a message to let them know who you are!

# Following and unfollowing

You may also have the option to **Follow** someone's public posts, rather than add them as a friend - people choose whether to allow this on a profile so you won't see it on everyone's. This is a handy way to follow compers that you don't want to add as friends! You can follow their activity, but they don't see any of yours.

Unfortunately, there's no way to stop your friends from seeing your activity (Likes, comments, etc) on public Facebook pages and in public groups - and if you have Facebook friends who have very few other friends, then your comping activity will make up the maority of their news feed!

If you are worried about bombarding your 'normal' friends with comping posts on Facebook, you can let them know that they can unfollow you, meaning they won't see your updates. To do this, they should click **Following** on your Profile page, then click **Unfollow.** You'll still be friends and they can visit your profile at any time to see your latest news!

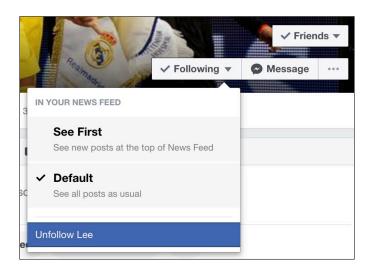

# Hide your friend list

You can hide your Friends List on Facebook - this is a good idea in case you're ever the victim of a **cloned account**. To do this, click the **Friends** tab then the edit (pencil) icon and change the privacy to **Only Me.** In the same settings, you can also prevent people seeing the pages and people you follow.

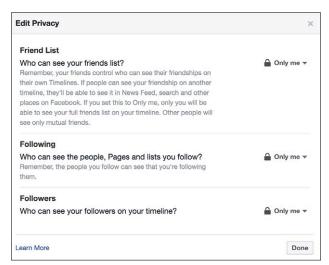

## Friend lists

Personalised Facebook lists can be useful to organise friends, particularly if you intend to add a combination of family, workmates and compers to your account.

Creation of a *compers* list is handy to restrict the visibility of your Facebook activity to a certain list (eg. when sharing competition news or links, you only share with your compers list so family and workmates don't get annoyed). To create a list, go to <a href="https://www.facebook.com/bookmarks/lists">www.facebook.com/bookmarks/lists</a> – or click on **Friend Lists** on the left of your Home page. Then click **+Create List**. Get into the habit of assigning new friends to your lists as soon as you accept their friend requests.

You can view a news feed (see next section) from a specific list - useful if you want to catch up on what your **Close Friends** are doing, or if you want to see what posts your **Compers** list are sharing. To do this, look for **Friend Lists** under the **Explore** heading on your left hand Home page menu. Then choose one of your lists! You might want to bookmark a link to the list so you can easily find the news feed again in future. On the mobile app, look for **Feeds** under the **Explore** heading to find your lists.

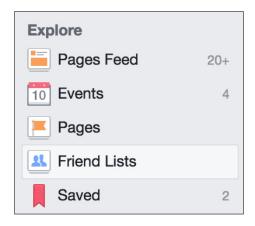

# **News feed**

Also known as your timeline or **home** page, the main Facebook news feed shows you updates from your friends and people/pages that you follow - when you go to <a href="https://www.facebook.com">www.facebook.com</a> this is what you will see.

As well as your friends' posts, you'll also see posts that your friends have shared to their own profile (eg. comps from Facebook pages or posts from other friends). So although you don't like the *Arsenal* page, their posts may still appear on your feed if a friend shares them!

Hover at the top right of any post on your news feed to see a range of options:

- Save Post save the post (which will go into the Saved section of your left hand menu)
- Hide Post tells Facebook you want to see less posts like this
- **Snooze** the person/page you won't see their posts for a month!
- **Turn on notifcations** activate this, and you'll get a notification when a friend (or the Facebook page) comments on the post

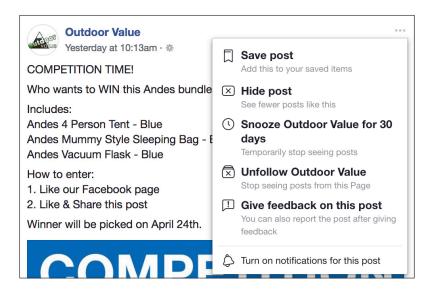

# **Facebook pages**

Public Facebook **pages** are for brands, restaurants, shops, celebrities, etc. When you **Like** a page, you will automatically **Follow** it too. When you follow a page, you see their updates in your news feed.

Click **following** and you can decide how you view the updates from the page - you can choose to **see first** in your news feed, so they will always appear at the top when you log in to Facebook. If you want to be notified every time that page posts, click the pencil icon next to **Notifications**, then change from **Highlights** to **Standard**.

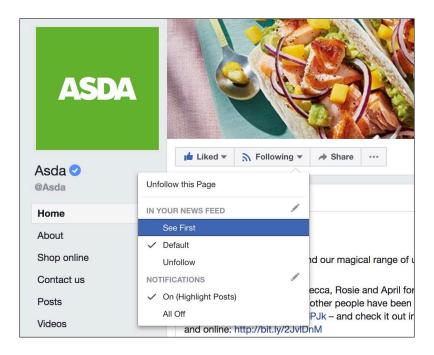

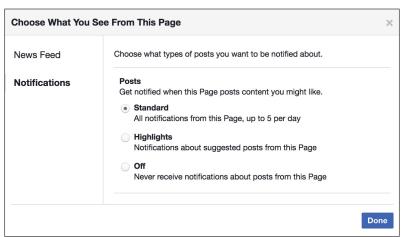

There are lots of different elements on a Facebook page, and the page decides which ones you see. There may be photos, videos, opening times and there should always be a link to an official website (this link is a good way to check a page is genuine).

Official pages of big brands (Asda, Arsenal etc) will have a blue tick next to their brand name, to distinguish them from impersonators. Watch out for **fake Facebook pages**!

# Likes, reactions and comments

Facebook allows you to show your appreciation (or anger!) by using a **reaction** on a post-click to like, love, or add an angry, sad or wow face.

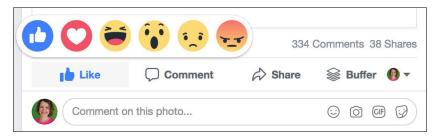

To leave a **comment**, simply look for the box that says *Write a comment*... and start typing. Click the icons to add emojis, short movie gifs or upload your own photo or video (note that some pages do NOT allow you to upload a photo when you comment). Note if you type a hashtag in a comment - eq. #QVCBeauty - that will turn blue to show it's a clickable link.

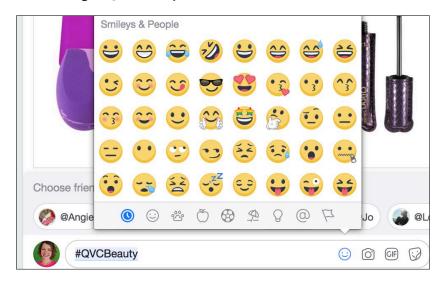

Made a mistake? Edit a comment or post by clicking the three dots to the right of it, then select **edit** or **delete**. On the mobile app, tap on the comment and then choose **Edit** or **Delete**.

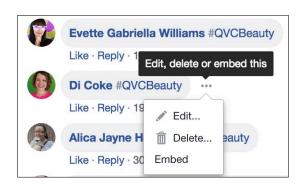

# **Posting on Facebook**

On Facebook you can create a new **post** on your own profile, in a group or on a page (if the page allows it). Under every Facebook post is a **timestamp** showing when it was posted - click on this timestamp to open a post in a new window or to copy the link.

When writing your post, you can do lots of different things including add coloured backgrounds to your text, upload photos, share a link to a website, or add a fun poll or list. Try clicking the different icons below the text box.

Anything you post (including shares) on your own profile may appear in the news feeds of your friends.

After posting something to your profile, change the privacy by clicking on the icon next to the timestamp (eg. change the public globe icon to the friends icon). On mobile, tap the three dots at the top right of your post and **Edit Privacy**.

Note that when posting or commenting on a company's Facebook page, your post will ALWAYS be set to public and visible to everyone.

Made a mistake? Tap the three dots above your post to edit or delete.

# **Tagging**

Friends can **tag** you on Facebook - tagging your face in a photo or tagging your name in a post or comment. A tag is a link to your Facebook profile. To tag a friend while typing a post or comment, use the @ sign before a name.

If you're tagged in a new post or photo on a friend's profile page, it will also appear on your own profile - if you want to approve these posts before they appear, go to your **Settings** > **Timeline and Tagging.** 

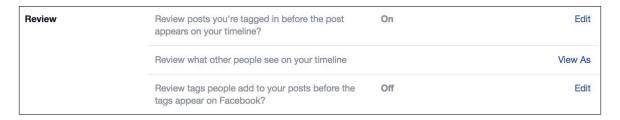

# **Messages**

Facebook uses the **Messenger** app/website to send messages. Unlike posts and comments, messages you send on Facebook are *private* between you and the recipient(s). Send a message by clicking the **Send Message** button on a profile or page - or click the pen and paper icon in Messenger. You can send messages to more than one person at a time in a group chat. Some pages may send you an automated message in response.

You can send messages to friends, some non-friends, and some pages (unless they've switched the option off!).

Incoming messages from friends will go to your main inbox, and you will see a red dot to show you have new mail. Most messages from non-friends will be flagged as **Message Requests**, although Facebook may 'filter' some messages as spam. Find them by clicking

**Message Requests**, then scrolling past all your requests - you will see a **Filtered Messages** link at the bottom, if you have any.

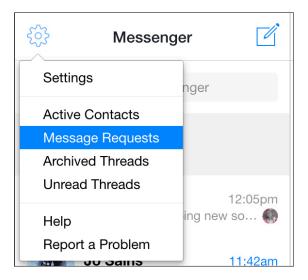

# Search

Type in the search bar (top of screen) to look for people, pages, photos, groups, posts, news or anything you're interested in - you can type a long search function such as 'Photos of me in Birmingham in 2007'

When you get the results, you can filter these – the most useful is the date filter, so you can restrict your search to results for the current month or year.

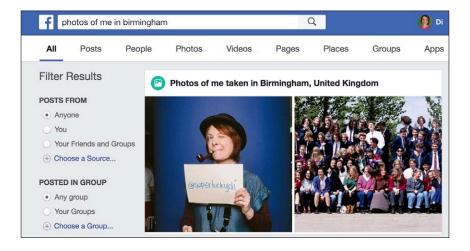

# Groups

Groups are for communities, so people can chat about hobbies or causes. eg. local history, charities, pop stars - or comping! There are public, closed and secret Facebook groups. If you find a group you're interested in, click to **Join Group** - you may need to answer questions and will need to wait for approval from one of the page administrators.

• **Public** - posts and group visible to anyone

- **Closed** posts only visible to members, group visible to anyone
- Secret posts only visible to members, group not visible to the Public

For most groups, you'll need to be approved as a member by one of the admin team. In some groups, posts by members will be moderated and approved before they appear

Notifications from groups can be annoying - to adjust the type and frequency, go to the group and click **Notifications**. You can select *all posts, friends posts, highlights* or turn them off completely. On the Facebook mobile app, tap the down arrow beside the group name then **Edit Notification Settings.** 

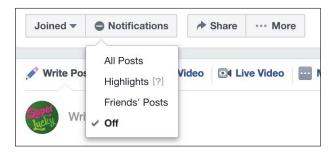

On the cover photo, you can also tap the three dots and **Pin to shortcuts** - so the group appears on your main left hand menu. On mobile, tap the down arrow beside the group name and **Add to Favorites** in the drop down menu, then the group will be in your Shortcuts menu.

Search content in a group by clicking on the magnifying glass icon - like with regular search, you can filter the results.

To set up your own group, go to your Home page and on the left, you'll see a link to **Create a group** at the bottom of the page. Click this to set up your group - you might want to set up a Public group for 'Like & Share' comps, rather than sharing to your profile. You'll need to add at least one member to your group (ask a comping friend!).

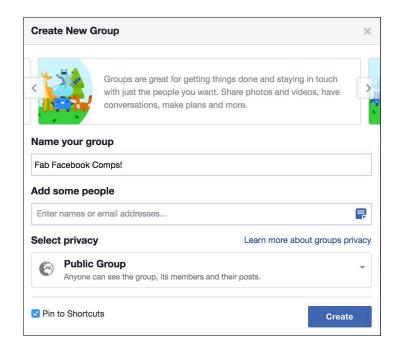

#### **Shortcuts**

Add favourite pages and groups to a **shortcuts** menu for easy access - it appears on the left hand side menu in your browser. Hover to the left, then click Edit and you can choose to pin your groups to the menu, so they appear at the top.

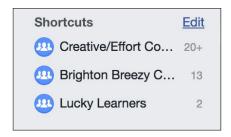

# **Activity log**

If you want to check your recent activity and notifications on Facebook, access your own **activity log** from the link on your profile page - filter by month and activity type (comments, tags etc) by selecting from the left hand menu options - or from the drop down menu at the top of the mobile app.

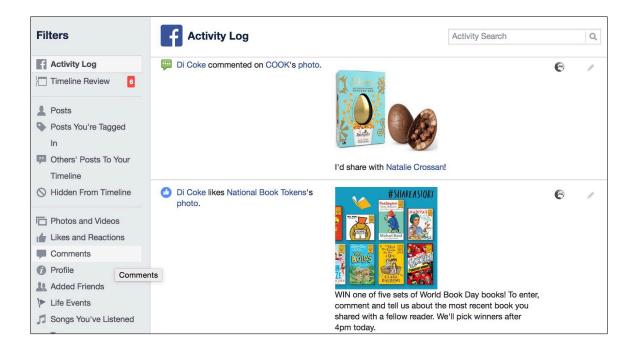

# **Facebook scams**

## Fake pages

Some giveaways seem too good to be true – and that's because they are! Several companies take advantage of Facebook's viral nature to try and trick you into sharing your contact details or signing up for premium rate text services. Be on your guard – if you see a friend sharing a competition that doesn't seem genuine, then check out the Facebook page. Note: scam competitions usually offer appealing prizes of vouchers for major shops like Argos, Morrisons or Tesco, gadgets like iPads and iPhones - or a DisneyWorld holiday.

You may notice one or all of these features on a fake page:

- No website listed on the About section ask yourself why would a Facebook page have no website to promote or product to sell?
- An unrelated website listed on the About section this may be just a holding page, or something unrelated to the Facebook page name!
- A huge number of desirable prizes a hundred iPads, or five cars for example. Genuine promoters don't give away valuable prizes like these via like and share timeline promotions they use an website entry form to capture data from the entrants.
- Spelling mistakes or poor grammar
- No blue tick next to the brand name (note that only big brands have a blue tick so if it a big brand like Disney or Tesco, you should look for the blue tick)
- The page has only been set up recently fake and scam pages don't usually last more than a few months before Facebook takes them down.
- A URL (web address) full of numbers real pages should have the company name in the web address, eq. www.facebook.com/ThomsonHolidays
- No T&Cs all prize draws and competitions in the UK must have terms & conditions, if it's a big brand name and there's no T&Cs or closing date, be suspicious.

#### What you should do

If you're not sure a comp is genuine, DON'T enter it. Ask for advice on a comping forum or Facebook group, or check <a href="www.hoax-slayer.com">www.hoax-slayer.com</a> to see if the scam appears there. If you're asked to click a link and sign up, read all the small print carefully - and beware of tick boxes! Never give out your bank details, and make sure you have up to date anti-virus software on your computer.

You can report a page to Facebook by clicking the **More** menu (three dots) then **Report page**. In the pop-up choose **It's a scam**. Don't expect it to disappear straight away – there will need to be a lot of reports for Facebook to take notice!

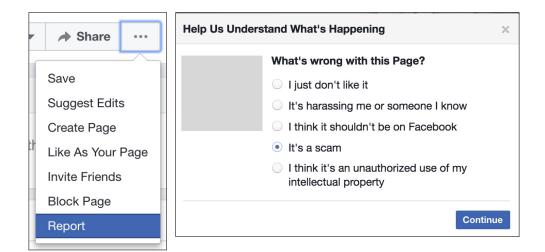

#### Cloned accounts

Occasionally someone might try to clone your account by copying your name and profile photo. They might then go on to send friend requests to, and message your friends - usually to ask them for money. One thing you can do to prevent this is by hiding your friend list from your profile, so the scammer can't see it.

If you get a friend request from an existing friend then alert them to it - they may have had their account cloned!

To report a cloned account, click the three dots on their profile and Report. There's more details at <a href="https://www.facebook.com/help/167722253287296">www.facebook.com/help/167722253287296</a>

# **Entering Facebook competitions**

Of course, the main reason you're reading this guide is because you want to win Facebook competitions, so let's look at the different kind of prize promotions that might feature on your news feed. There are several ways to enter a Facebook comp, and you'll see promoters who combine one or more of them, so double check you've done everything required.

# Like or react to a post

Click the **Like** button on a post to enter this simple type of prize draw (you may be asked to click the **Love** or **Wow** button or any other reactions).

## Like or follow a page

Click on the **Like** button at the top of a page to enter. When you **Like** a page, you automatically **Follow** it too, but you can Follow a page even if you don't Like it.

## Comment on a post

Click to leave a comment, including any answer or hashtag that the promoter has requested. If you enter by commenting on a post, it can be annoying to get notifications every time a fellow comping friend also comments. To stop these, click on the notification in your drop down notifications menu (or go to <a href="https://www.facebook.com/notifications">www.facebook.com/notifications</a>) Hover to the right, click the three dots then select Turn off notifications about new Post Comment for this page. On the other hand, some compers like to leave the notifications on, so they know if the promoter comments on the post to announce a winner!

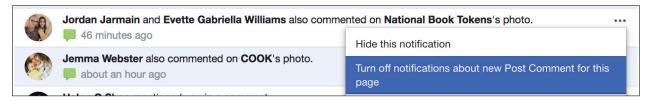

# Share a post

Click the arrow to share a Facebook post. For a Like & Share competition, you HAVE to share the post on a Public setting - any other setting (Friends, Compers list, etc) will mean your share isn't visible to the promoter. This can be shared publicly to your own profile - or to a public Facebook group.

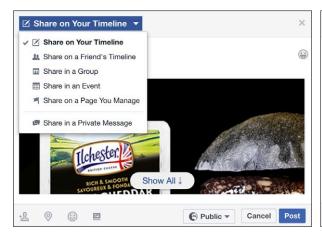

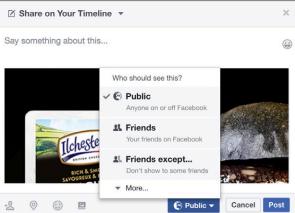

Change the privacy by clicking under the post. Change the destination by clicking at the top of the post. On the Facebook mobile app, tap to **Share** a post and then choose **Write post** to share somewhere other than your own profile. At the top of the screen tap on **Your Timeline** to change the destination to a group.

The screenshots below shows me sharing to my own Public group 'Great Facebook Giveaways', which I've set up purely for Like & Share comps so I don't need to share them on my profile.

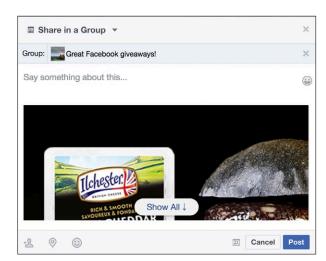

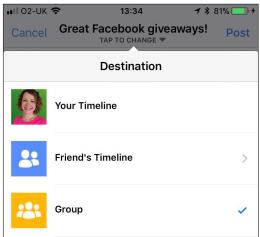

Promoters ask for a share to increase visibility of their Facebook page, but it is impossible for them to choose a random winner fairly for this type of prize draw, as it's impossible to extract a full list of entrants.

If you're asked to share a post, I recommend that you also leave a comment so it will be easier for the promoter to contact you if you win. A page can message a winner by clicking under their comment - but if they haven't commented, a page admin will have to message a winner using their personal profile (which may get filed into filtered messages!)

# Tag a friend in a comment

Tag one or more Facebook friends by typing the @ key and then their name(s). You might see their names pop up above your comment, or as a drop down menu to choose from. After posting the name appears in blue and is now a link to their profile page - they will be notified that you tagged them. While tagging, you can delete their surname, but the link will remain – this makes for a more friendly/chatty post.

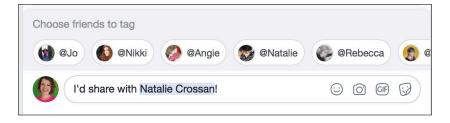

## Comment with a photo/video

Add a photo or video to your Facebook comment by clicking the camera then finding and uploading the photo on your device.

# Tag a business in a post

A business page might also ask you to tag them in a post on YOUR profile page - you can use the same tagging method but double check you're tagging the correct page as lots of names might appear in the list.

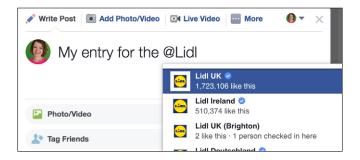

# Comment with a GIF or emoji

A GIF is a short fun video - it's most popular on Twitter, but can also be added to Facebook comments or posts. To add a GIF, click the GIF option select one from the options to add to your comment. Do the same to add an emoji - and choose from the selection.

## Pop up entry forms

Some Facebook posts (paid or sponsored adverts on your news feed) have a **Sign Up** or **Learn More** button to click, which will show you a pop up entry form, or take you to another website - you may be asked to give an email address and phone details. If you win a competition, you'll be contacted via email rather than on Facebook.

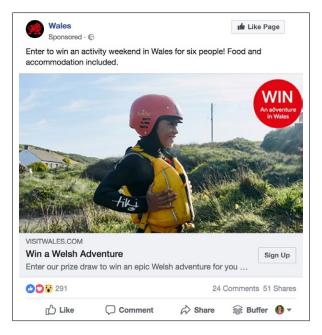

#### **External links**

Some Facebook comps direct you to enter elsewhere, by including a clickable link in the Facebook post. Make sure you always click to see the entire post content as it may be hidden at the end. Read the instructions carefully - lots of people will comment without seeing the link, and not realise they've not actually entered!

# Facebook login

Login using Facebook to quickly enter comps on company websites and blogs - you might also encounter a comp hosted using the Rafflecopter, Gleam or Woobox format. When you login using Facebook, you'll be passing on your registered Facebook email address to the promoter, who will use that to contact you if you win - so make sure you're regularly checking your inbox for that email address, if it's an old one.

#### **Facebook Live**

A Facebook Live broadcast will usually be on a Facebook page or in a group. Some promoters use them as a way to run competitions. Usually you will need to comment during a Live broadcast for your chance to win prizes. The comments on a Facebook Live broadcast move very quickly and can be confusing - and there have been issues with promoters not being able to keep track of entries and announcing the winners incorrectly on the live feed.

Other Facebook Live broadcasts might be from a certain location, and the first person to physically arrive there and say a certain phrase will win a prize. For these, keep an eye on the comments - quite often viewers won't realise they have to actually go to the right place, so they will comment with the correct location.

If you see a page advertising a Facebook Live competition, set a reminder in your online calendar so you don't miss it!

## Messenger bots

Messenger bots are a relatively recent way of entering a competition via Facebook. Scan a code on a product, or send a message to a page to trigger an automated conversation with a 'bot'. You will usually be asked a series of questions (some might be Yes/No, and others where you respond by typing an answer). J2O, Walkers and Pizza Express have used bots for comps, although they don't always work reliably.

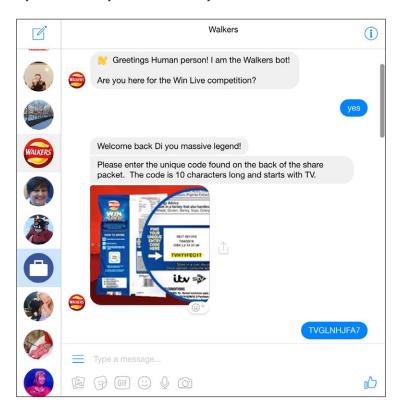

# **Terms & Conditions**

It's rare to see a full set of competition T&Cs on a Facebook post. You may see them in the first comment, or as a 'Note' elsewhere on the Facebook page. Sometimes there may be a link to the company website and you can find them there. There should at least be a closing time and date on the main post, though.

If you want to enter a competition and there's some important information missing (closing date, or how the winners are chosen for example), click **Send message** to query it politely with the page - most companies will appreciate you pointing it out and can then edit in a closing date or other important details they've omitted.

Facebook terms of use actually state that pages *shouldn't* ask an entrant to tag a friend, or share a post. Unfortunately, most pages ignore these rules!

## **Choosing a winner**

The page should state in the competition post whether they are judging the winner from the comments, or choosing at random.

Most reputable businesses will use a tool to fairly select their random winner - Fanpage Karma's Good Luck Fairy is a popular one. This will choose a winner at random from Likes and/or Comments. It's impossible to use a tool to choose a winner fairly from Facebook shares, so it's disappointing to see pages asking for this as the main entry method!

# Find Facebook competitions

Facebook has millions of prize draws, competitions and sweepstakes running worldwide at any given moment, so there's no surprise that searching the whole of Facebook is an impossible task! Here are a few ways you can use Facebook to find UK competitions.

#### **News feed**

Once you have a good selection of comping friends and are following Facebook pages, you'll start to see comps from pages you follow, sponsored adverts, friends and groups on your main news feed by clicking **Home** or going to **www.facebook.com**. Be careful if you're entering them though - you might be liking and commenting on a friend's share of a competition rather than the proper competition post. If you see a friend's name ('Di Coke shared Aldi's photo', for example) - above the post in your feed, then click the photo to get to the original post.

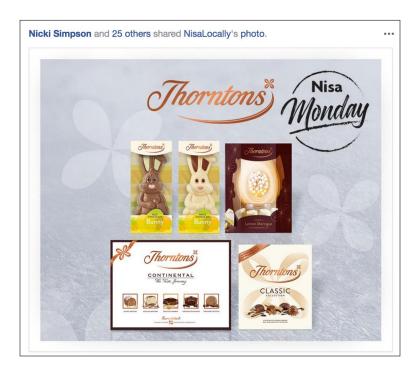

# Pages feed

Pages Feed only shows updates from the pages you follow (so you can avoid distracting posts from friends or groups!). Access your Pages Feed at <a href="https://www.facebook.com/pages/feed">www.facebook.com/pages/feed</a> or click **Pages Feed** on the left hand menu of your Home page. You can't access the Pages Feed on the Facebook mobile app - but can visit the link in a mobile browser.

# Friends' profiles

If you have a lot of comping friends who share posts, visit their profiles to find comps. And even if you're not friends with them, most compers share Facebook posts on the Public setting, so their competiton shares will be visible to everyone. Don't forget you can **Follow** some Facebook users without adding them as friends too (if they've allowed this option).

#### **Friend Lists**

Have you assigned your comping friends to a list? You can view a feed only from them, and find lots of comps there! From your main Facebook Home page, look for **Friend Lists** under the **Explore** heading on the left hand menu. Then click on your **compers** list - it's a good idea to bookmark this link, as a quick way to get to the feed.

On the Facebook mobile app, tap the three line menu, then swipe down under the **Explore** heading and look for **Feeds**.

#### **Groups**

There are a huge amount of comping-related groups on Facebook. Search for local competition groups, or request to join one of the many groups set up for sharing specific types of comps - eg. creative or photo comps. Group members share comps they find on Facebook, and elsewhere on social media or the internet.

#### Search bar

Use 'competition' or 'win' combined with topical phrases like 'Mothers Day', 'Halloween', or a location word like London, or your local city. On the left hand side of your screen, use the filters to change search results to the current month or year, or to look for local posts.

#### See First & Get Notifications

Set your favourite Facebook pages so their posts appear top of your news feed and you never miss a competition. To do this, click **Following** on their profile, then choose **See first**.

Go a step further, and get a notification every time your favourite page posts - this is good for local businesses that regularly run comps. Again, click **Following** on their profile, then next to **Notifications**, click the pencil icon to edit and change from **Highlights** to **Standard** to be notified about all their posts (up to a max of 5 per day).

# Finding out if you've won

Unfortunately, some promoters don't message their Facebook winner - they rely on them seeing an announcement or receiving a notification. So rather than waiting for a message in your inbox, or a notification to pop up, you should do an occasional bit of detective work too.

#### Search Bar

Use the **Search** bar to look for your own name, adding 'winner' or 'congratulations' and filtering to recent results.

# **Winners Lists Facebook groups**

Join a group like **Competition Winners**, where people share Facebook winners lists and tag winners names - search the group for your name to find any wins you might have missed - again, filter results to recent dates.

## **Hidden messages**

As well as your regular inbox, check your hidden **Message Requests** and **Filtered messages** folders regularly for winning notifications - access at <u>facebook.com/messages/requests</u> and <u>facebook.com/messages/filtered</u>.

On mobile, go to **People > Message Requests** and scroll down to **Filtered Messages** (if you have no filtered messages, you won't see the header).

A Facebook page (business) can only send a message to someone who has commented on their page. Otherwise, one of the page admin team will have to use their personal Facebook profile to contact the winner - they might even have a fake profile set up for the sole purpose of contacting winners! So if you see a message about a win from a stranger, don't dismiss it - it could be from someone who works for the company. If you're unsure it's genuine, send a message to the relevant Facebook page about it and wait for their response.

# Facebook comping tips

## Don't get banned

Don't post the same comment repeatedly, or enter too many comps in quick succession as Facebook may think you're spamming and hide your comments - the page can see your hidden comment, but they're not likely to choose you as a winner.

## **Sharing comps**

Don't share a competition post if it's not a condition of entry - it's easy to go through your newsfeed sharing and entering every comp that your friends have shared, but most sharing comps have thousands of entries because they're seen by so many people! If the promoter doesn't ask you to share the post, just like/comment and leave it at that.

## Add comping friends

Choose one or two comping friends and tag each other in Facebook comps - try to LIKE each other's posts and reply to them if possible. Pages like it when they can see an entrant has encouraged a friend to enter too! If you're in a comping group, there should be a post where you can comment and add Facebook comping friends.

#### Leave a comment

A page can only message an entrant if they've left a comment - so I recommend that you ALWAYS comment on a Facebook competition post, even if it's not a requirement of entry. It will make it easy for the promoter to contact you if you win!

## Make your entry stand out

A lot of 'random' draws *aren't* done fairly on Facebook, and making your comment stand out in a crowd can help you to win - make it relevant, funny or add a photo or GIF. This tip works better for small businesses - bigger brands will usually be choosing random winners properly using a randomizer tool.

# And finally...

Don't get disheartened if you don't win anything on Facebook straight away - there are thousands of UK compers online, and a lot of them share every Facebook comp they enter so they all get loads of entries! Try hunting out low entry local comps and having a go at creative or photo comps for the best chance of a win.

Got any questions about Facebook comping? Email me at di@superlucky.me